# Using Iris to compute data moments

[dataMoments.m]

by

Antti Ripatti with help of Mirek Benes

24 May 2011

#### Introduction

In this file, we show to compute the basic data moments that we explored in the course (see the slides at http://opetus.ripatti.net/meconom/

(c) Antti Ripatti 22.5.2011

## **Contents**

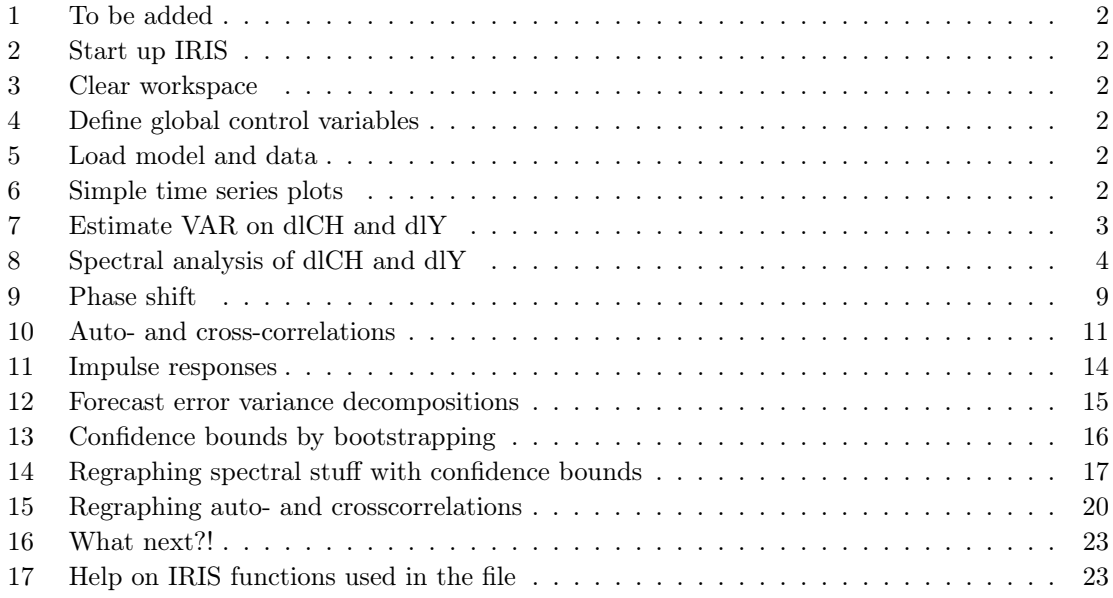

## 1 To be added

```
1. boostrapping confidence bounds to spectral stuff and acf:s
```
2. and maybe something else

## 2 Start up IRIS

Run the following two commands to start up an IRIS session if you haven't done so yet:

```
addpath c:\data\mallit\matlab\iris8;
irisstartup;
```
#### 3 Clear workspace

```
24 home();
25 clear();
26 close('all');
```
#### 4 Define global control variables

```
28 myRange = qq(1976,1):qq(2009,4);29 nDraws = 3000; % number of simulations in bootstrapping, try 1000 when debugging
30 varorder = 4;
```
## 5 Load model and data

```
33 %m = loadstruct('model.mat');
34 %par = get(m,'Parameters');
35 db = loadstruct('data.mat');
```
#### 6 Simple time series plots

Always, and everywhere, plot your time series!!!

Eyeball econometrics of the graph below shows, among other things, the following

- Consumption is less volatile than output/income
- The trends of consumption and income correlate contemporaneously

Both the above observations can be explained by the permanent income hypotheses. Similar results can be obtained studying \emphdata moments.

48 figure();

- 49 plot(myRange,[db.dlCH\_obs db.dlY\_obs]);
- 50 legend('\Delta c\_t','\Delta y\_t');
- 51 title('Private consumption and private sector output growth');

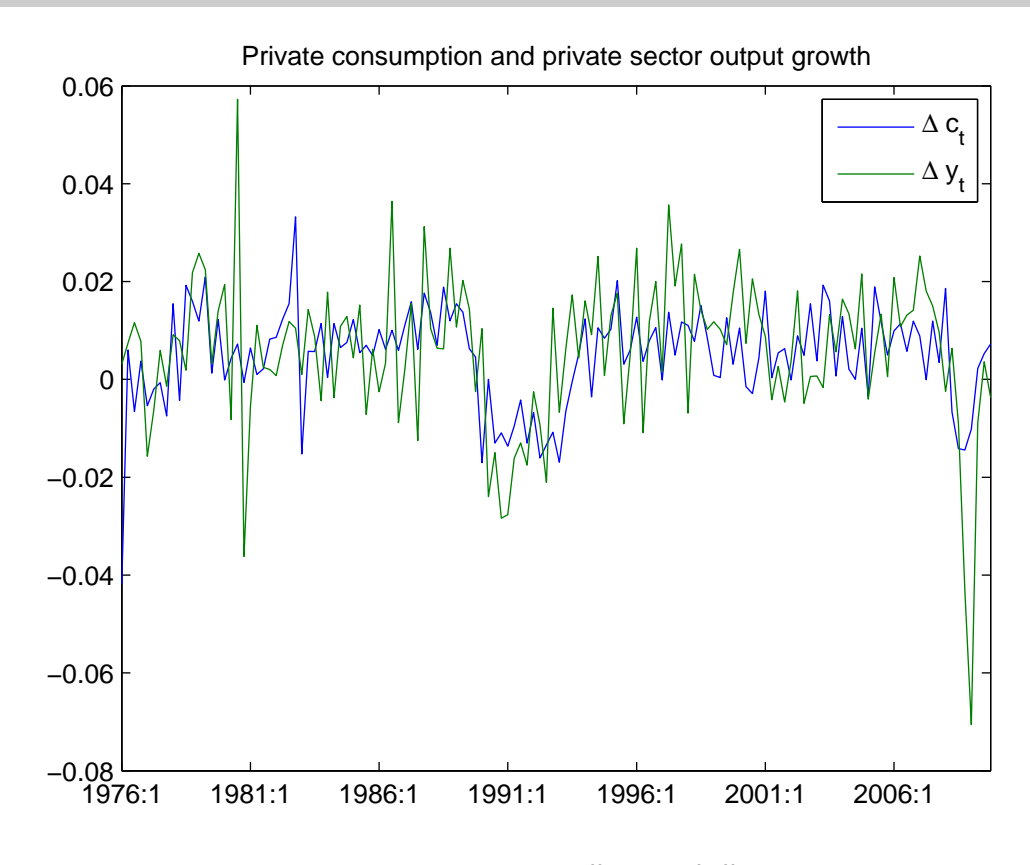

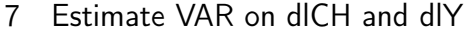

We estimate a VAR object on two series, consumption growth dlCH and output growth dlY, and then use the estimated VAR to calculate the implied second-moment characteristics in both the frequency and the time domains.

We use the following options in the estimate function:f

- 'order' to specify the VAR order, i.e. the number of lags included,
- 'covParameters' to tell IRIS to compute also the approximate covariance matrix of the parameter estimates.
- $\bullet\,$ etc...

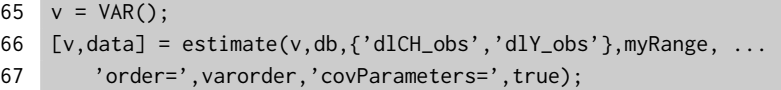

#### 8 Spectral analysis of dlCH and dlY

We use the xsf function to compute the power spectrum and spectral density based on the estimated VAR model. The power spectrum is defined as follows: In addition to the spectra of single time series, the relationships between pairs of variables can be examined in the frequency domain.

The spectrum can be generalized for the vector case, and the cross spectrum between  $y_t$  and  $x_t$ \is defined analogously with the spectrum of a single series,

$$
s_{yx}(\omega) = \frac{1}{2\pi} \sum_{\tau=-\infty}^{\infty} \gamma_{yx}(\tau) e^{-i\omega\tau}.
$$

Instead of the cross spectrum, functions derived from it (phase and coherence) allow for convenient interpretation of the relationship between two variables in the frequency domain.

Given data on  $y$  and  $x$ , the cross spectrum and the derived functions can be computed analogously to the power spectrum. In particular, some smoothing is required to obtain consistent estimators of the phase and coherence.

The cross-spectral density function can be expressed in terms of its real component  $c_{yx}(\omega)$  (the cospectrum) and imaginary component  $q_{yx}$  (the quadrature spectrum)

$$
s_{yx}(\omega) = c_{yx}(\omega) + i q_{yx}(\omega).
$$

In polar form, the cross-spectral density can be written

$$
s_{yx}(\omega) = R(\omega) e^{i\theta(\omega)},
$$

where

$$
R(\omega) = \sqrt{c_{yx}(\omega)^2 + q_{yx}(\omega)^2}
$$

and

$$
\theta(\omega) = \arctan \frac{-q_{yx}(\omega)}{c_{yx}(\omega)}.
$$

- $(1)$  We call xsf to compute the power spectrum, S, and spectral density, D. Both matrices are Nby-N-by-K, where N is the number of variables in the VAR, and K is the number of frequences at which the spectra are evaluated.
- $(2)$  The xsf2coher computes coherence based on a power spectrum. The resulting matrix,  $\tilde{c}$ , is again N-by-N-by-K.

The (squared) coherence is defined analogously to correlation:

$$
C(\omega) = \frac{|s_{yx}(\omega)|^2}{s_x(\omega)s_y(\omega)},
$$

and it can be interpreted as a measure of the correlation between the series  $y$  and  $x$  at different frequencies.

- ○<sup>3</sup> The xsf2gain function computes the gain based on a power spectrum. The resultng matrix, G, is the same size as C in (2). The function  $R(\omega)$  is the gain function.
	- Note that we highlight business cycle frequencies (between 6 and 40 quarters) in the graphs.

```
140 freq = 0:0.01:pi;
141 [S,D] = xsf(v, freq); (1)
142
143 sx = S(1,1,:);144 sy = S(2,2,:);145
146 %{
147 sxy = S(1,2,:);148 c = real(sxy); % cospectrum
149 q = imag(sxy); % quadrature spectrum
150 R = sqrt(c.^2+q.^2); % gain
151 thetaw = atan(-q./c); % phase
152 C = abs(sxy).<sup>2</sup>./(sx.*sy); % coherence
153 %}
154
155 figure();
156 h = f157 grid('on');
158 highlight(2*pi./[40,6],'caption=','Business cycles');
159 title('Power spectrum of dlCH');
160
161 figure();
162 h = \text{frequently}(\text{freq}, \text{sy}(:));163 grid('on');
164 highlight(2*pi./[40,6],'caption=','Business cycles');
165 title('Powe spectrum of dlY');
166
167 C = xsf2coher(S); (2)168 c = C(1, 2, :);169
170 figure();
171 h = \text{frequently}(\text{freq}, c(:));172 grid('on');
```

```
173 highlight(2*pi./[40,6],'caption=','Business cycles');
174 title('Coherence dlCH and dlY');
175
176 G = xsf2gain(S); (3)
177 g = G(1, 2, :);178
179 figure();
180 h = \text{frequently}(\text{freq}, g(:));181 grid('on');
182 highlight(2*pi./[40,6],'caption=','Business cycles');
```
183 title('Gain dlCH and dlY');

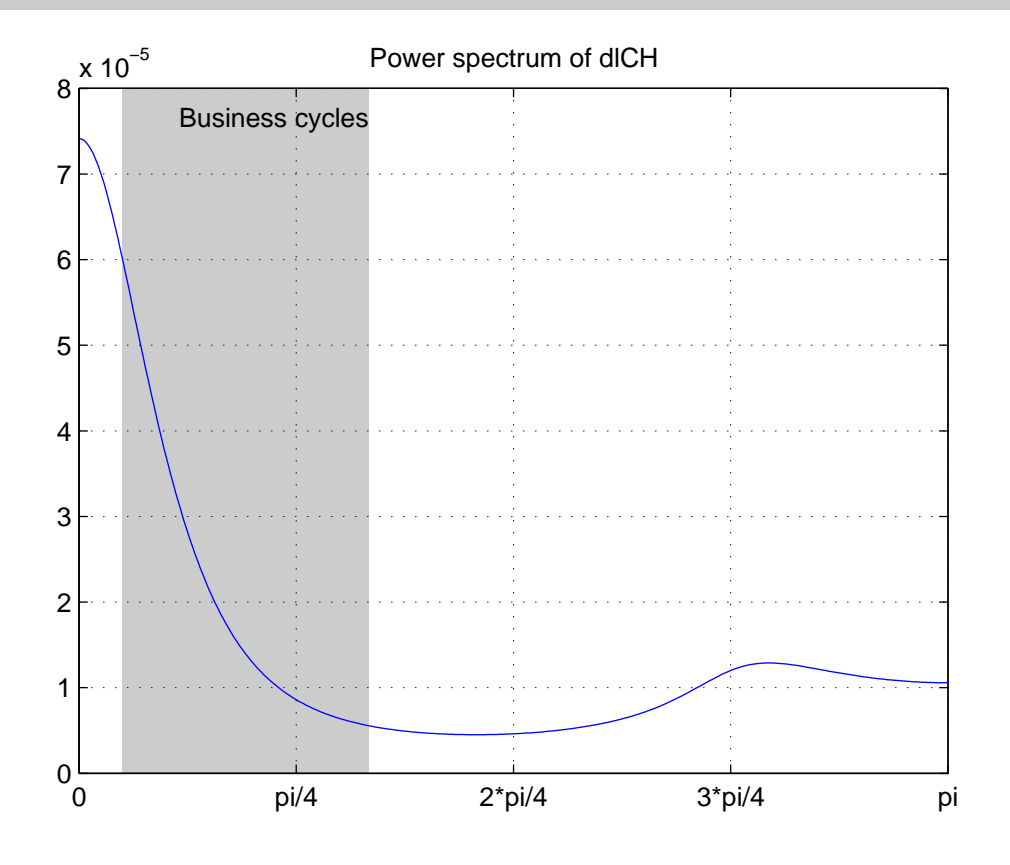

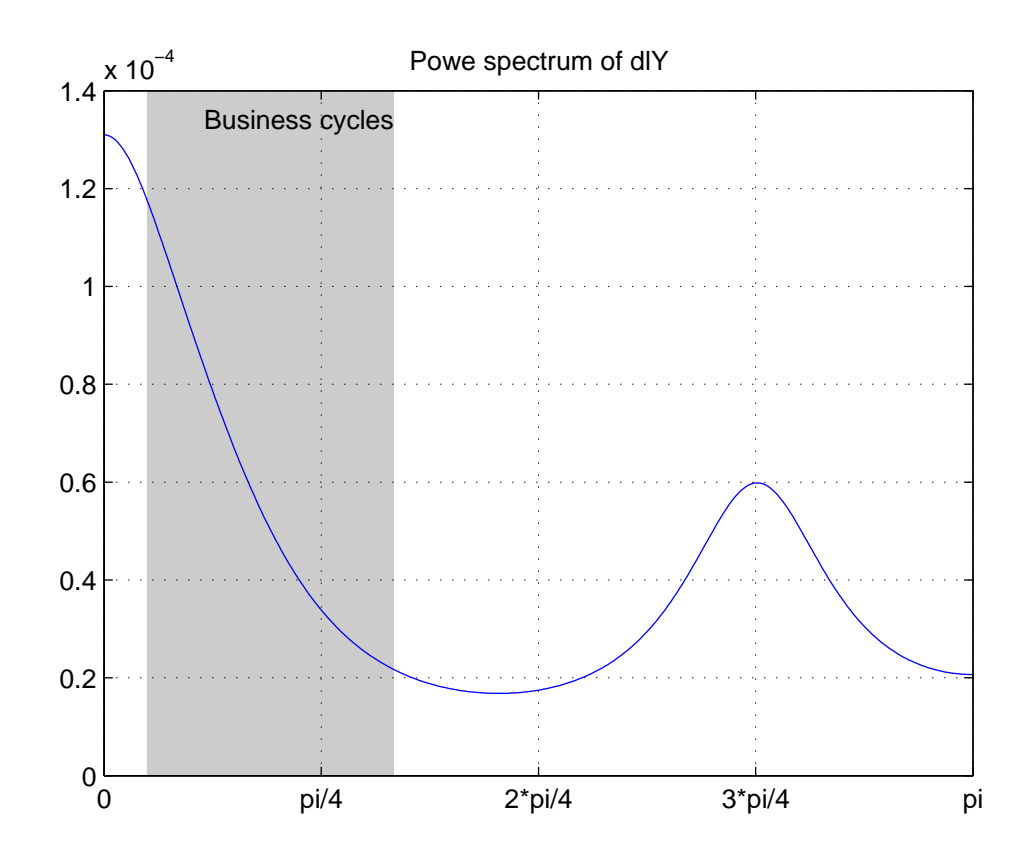

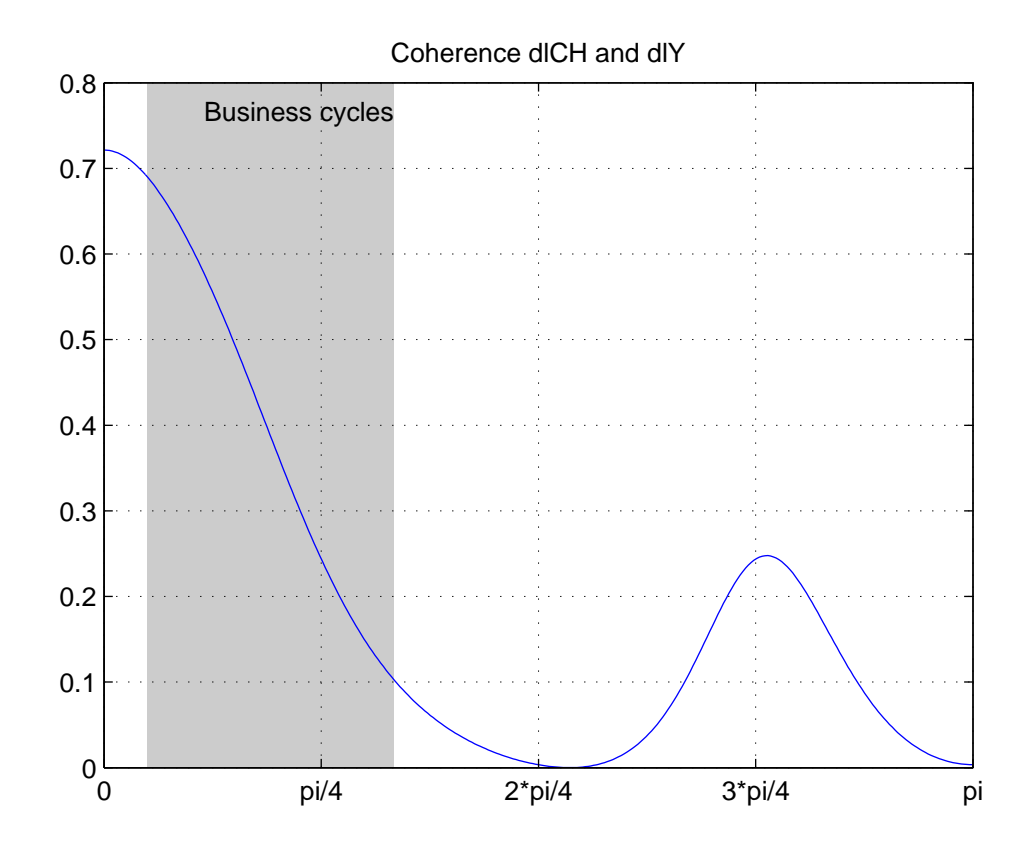

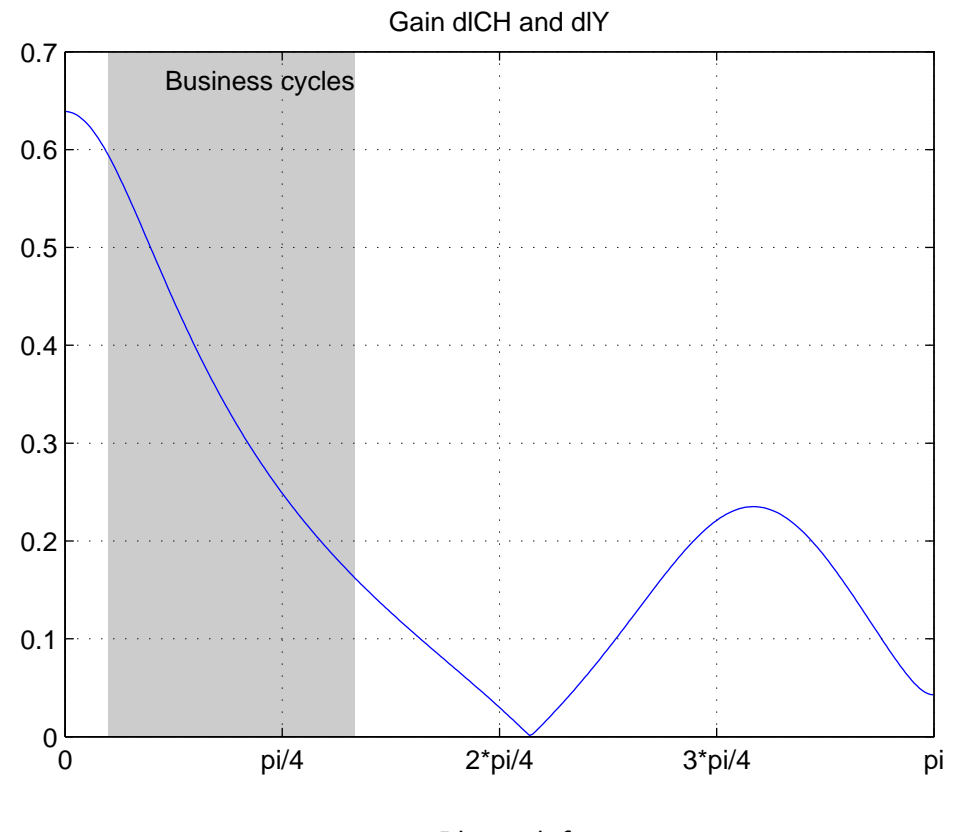

9 Phase shift

```
\theta(\omega) is called the phase function.
```
Computing and plotting the phase shift is a little bit trickier. Because the sine and cosine functions are periodic, we cannot tell if a particular phase shift is x or  $x + 2\pi$ , or  $x - 2\pi$ , etc. In other words, it's always a bit arbitrary choice. This also give us the freedom to change the phase shifts (by adding or subtracting multiples of  $2\pi$ ) at discontinuous points to make the graph smooth.

Note also that we can plot the phase shifts in two different units: either in radians or in periods (quarters here).

In the code below, we do the following:

```
\bullet ...
```
- $\bullet$  ...
- $\bullet$  etc...

```
205 [Rad, Per] = xsf2phase(S, freq);206 rad = Rad(1, 2, :);207 per = Per(1,2,:);
```

```
208
209 [Rad1,Per1] = xsf2phase(S,freq,'unwrap=',true);
210 rad1 = Rad1(1, 2, :);211 per1 = Per1(1,2,:);212
213 figure();
214
215 subplot(2,2,1);
216 h = \text{frequently}(\text{freq}, \text{rad}(:));217 zeroline();
218 grid('on');
219 highlight(2*pi./[40,6],'caption=','Business cycles');
220 title('Phase in radians');
221
222 subplot(2,2,2);
223 h = \text{fregplot}(\text{freq}, \text{per}(:));224 zeroline();
225 grid('on')
226 highlight(2*pi./[40,6]);
227 title('Phase shift in periods');
228
229 subplot(2,2,3);
230 h = f231 zeroline();
232 grid('on')
233 highlight(2*pi./[40,6]);
234 title('Phase shift in radians-- Smoothed');
235
236 subplot(2,2,4);
237 h = f238 zeroline();
239 grid('on');
240 highlight(2*pi./[40,6]);
241 title('Phase shift in periods -- Smoothed');
242
243 ftitle('Phase shift between dlCH and dlY');
```
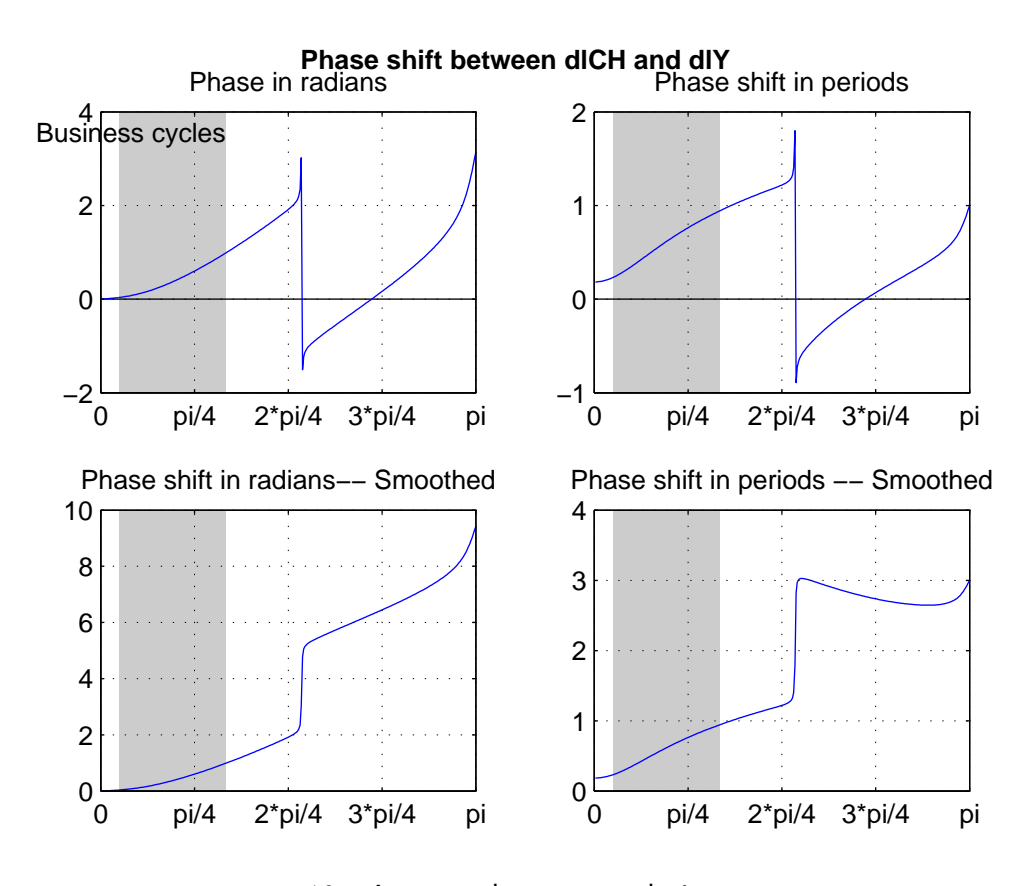

10 Auto- and cross-correlations

- $\overline{4}$  vec function helps us to get rid off the extra dimension in the multidimensional matrix.
- $(5)$  The acf function returns R that contains all auto and cross correlations in a 3-dimensional matrix where the third dimension is the lag 0 to 8.

```
256 vec = \mathcal{C}(x) x(:); (4)257 [C,R] = \text{acf}(v,'order', 8); (5)
258 \text{acCH} = \text{vec}(\text{R}(1,1,:));259 \text{acY} = \text{vec}(\text{R}(2,2,:));
260 figure;
261 bar(acCH(2:end));
262 title('Autocorrelation function of \Delta c_t');
263 figure;
264 bar(acY(2:end));
265 title('Autocorrelation function of \Delta y_t');
266 ccCHY = vec(R(1,2,:));
267 figure;
268 bar(0:8,ccCHY);
```
# 269 title('Cross-correlation function of \Delta c\_t and \Delta y\_{t-\tau}'); 270 xlabel('\tau');

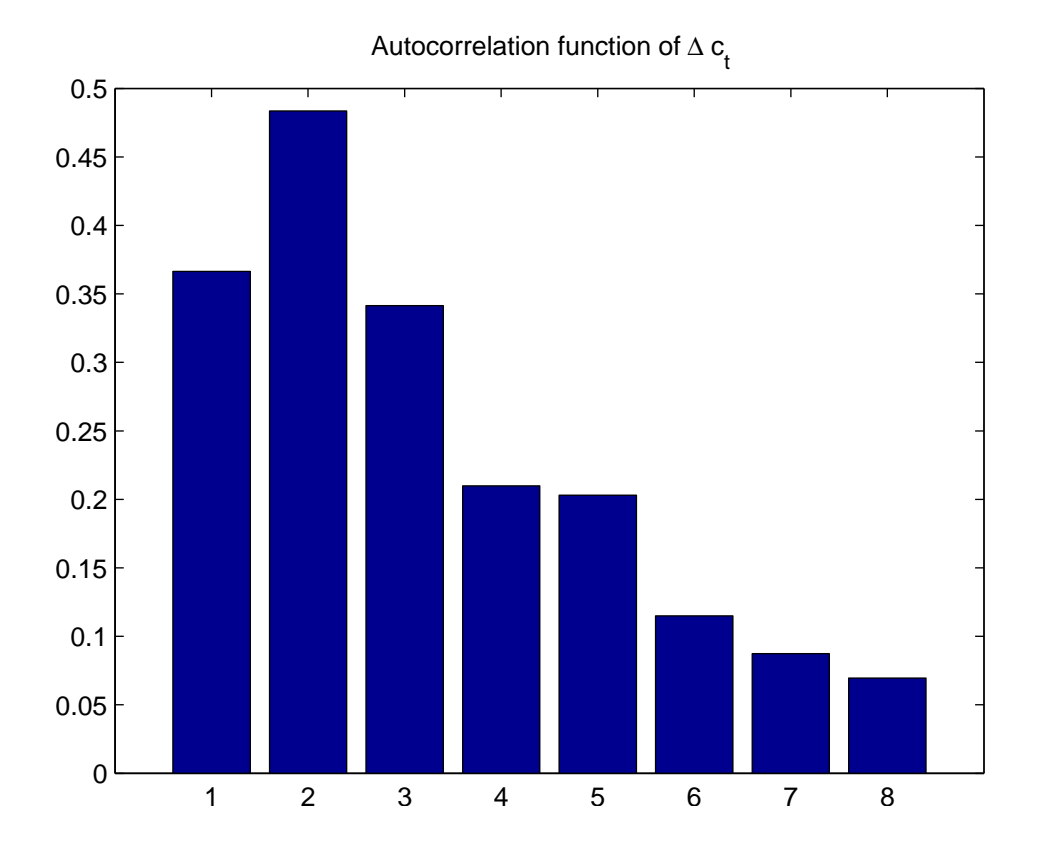

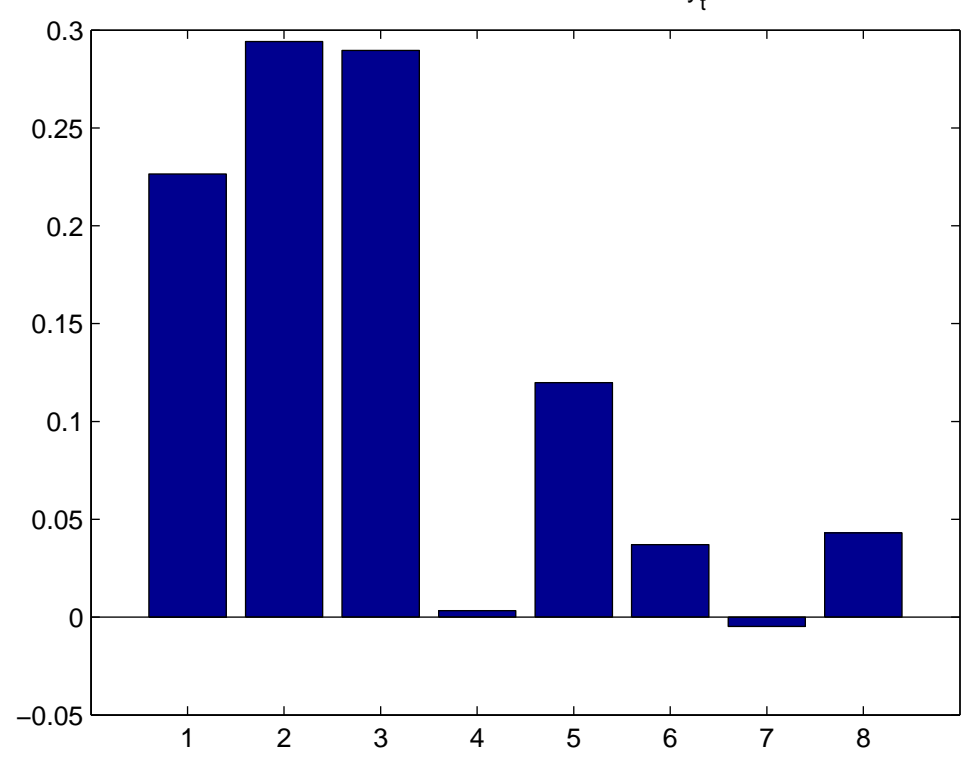

Autocorrelation function of  $\Delta y_t$ 

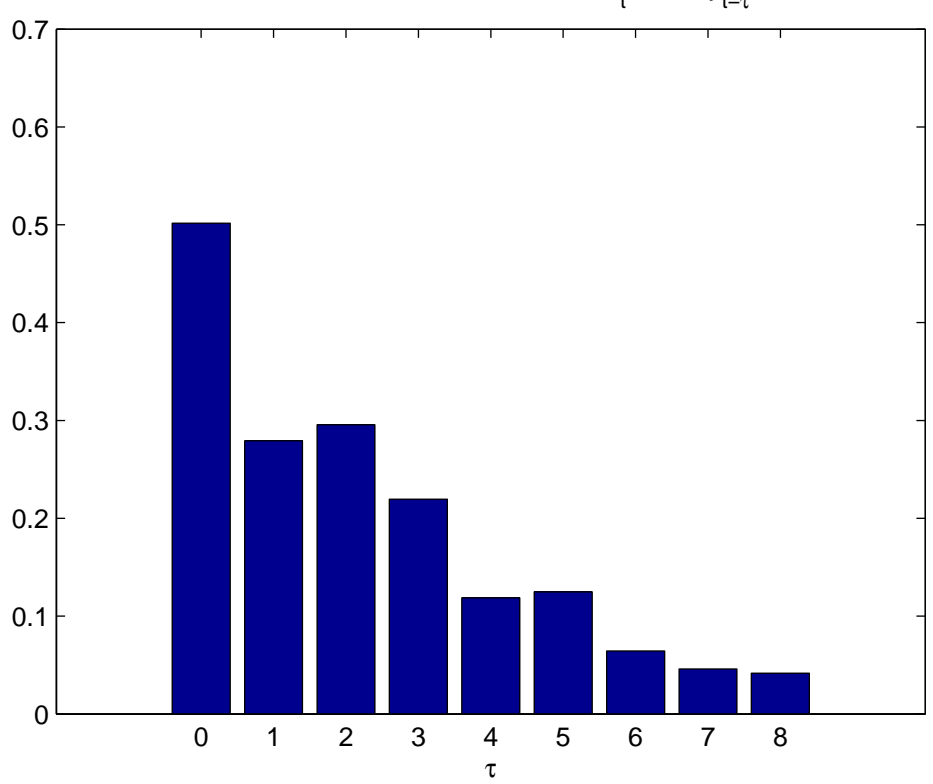

Cross–correlation function of ∆  $\mathsf{c}_\mathsf{t}$  and ∆  $\mathsf{y}_{\mathsf{t}-\mathsf{\tau}}$ 

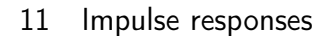

We assume Cholesky decomposition. There is no economic content in this identification. Hence, this is to illustrate how to compute the impulse responses.

```
277 [w, data, B] = SVAR(v);278 [Phi,Psi,irf,cirf] = srf(w,40);
279
280 figure();
281
282 subplot(2,1,1);
283 plot(1:40,irf{:,:,1});
284 grid('on');
285 title('Responses to 1st structural shock');
286 legend('\Delta c_t','\Delta y_t');
287 axis('tight');
288 zeroline();
289
290 subplot(2,1,2);
```

```
291 plot(1:40,irf{:,:,2});
```

```
292 grid('on');
```

```
293 title('Responses to 2nd structural shock');
```
- 294 legend('\Delta c\_t','\Delta y\_t');
- 295 axis('tight');
- 296 zeroline();

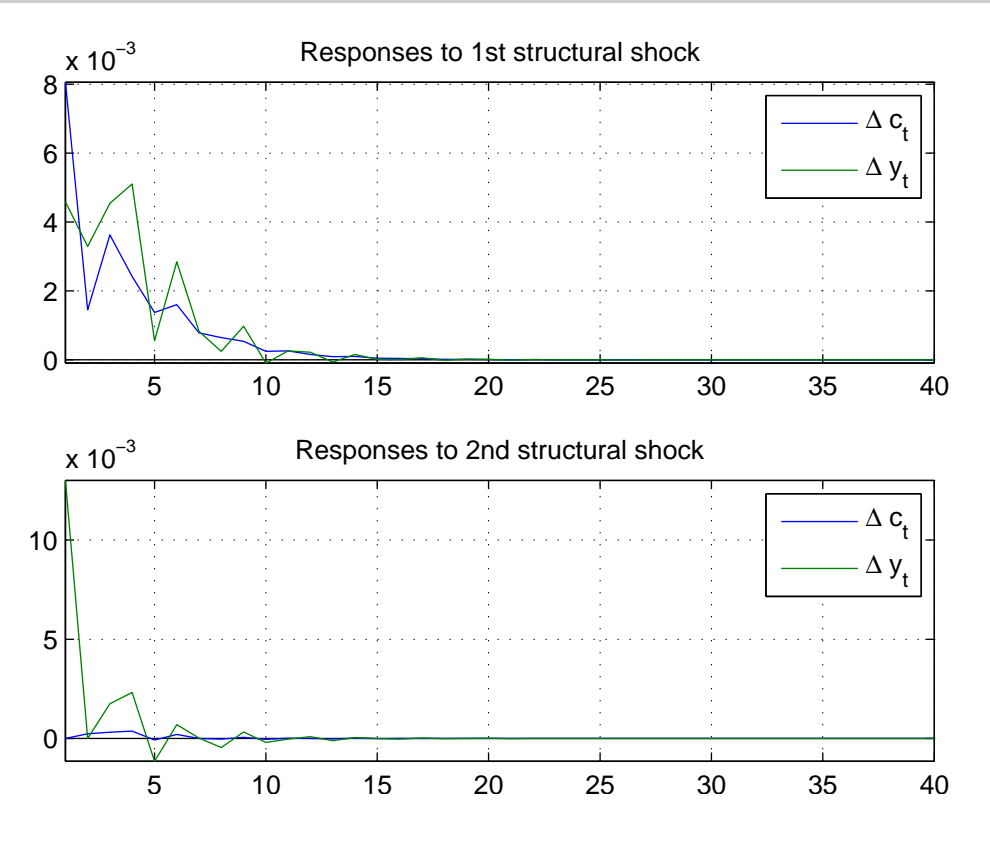

12 Forecast error variance decompositions

The same caveat as in impulse response analysis applies here too.

```
301 [ fevda, fevdr, tsa, tsr] = fevd(w, 40);
302 fid = fopen('fevd.txt','w');
303 for h = [1,4,20,40]
304 tabulatefevd(fevdr,h,{'1st shock','2nd shock'},{'dlC', 'dlY'},1);
305 end;
306 fclose(fid);
307 % The output:
308 % |
309 % horison: 1
310 % 1st shock 2nd shock
```
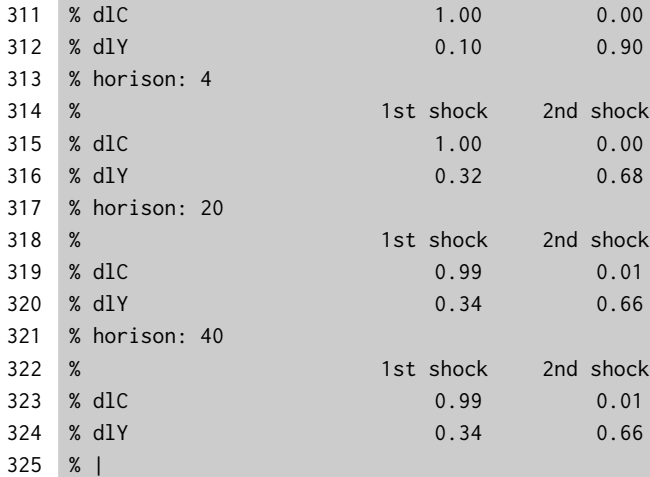

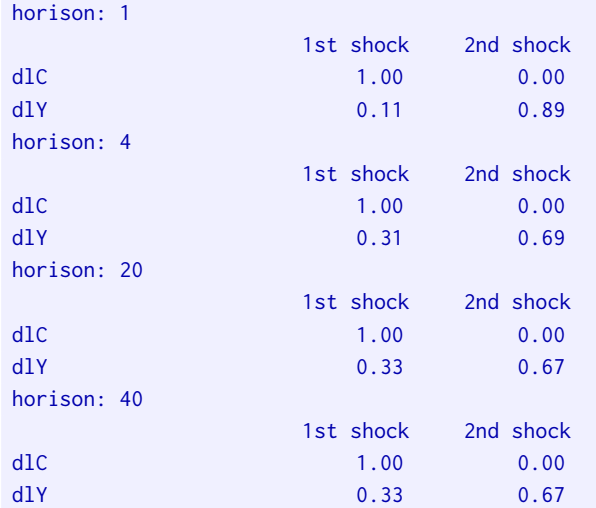

## 13 Confidence bounds by bootstrapping

In order to evaluate the fit of the model moments to the data moments we need confidence bounds around the data moments. Bootstrapping, ie drawing from estimated shock innovations is a natural candidate approach for statistical inference we are going to apply.

There is one caveat: we need a statistical model to perform bootstrapping. Therefore, we need to rely on (V)AR model even for autocorrelation.

Iris provides a neat and efficient way of performing bootstrap (see, for example, Jaromir's tutorial on VAR: http://code.google.com/p/iris-toolbox-project/wiki/Jaromirs#VAR\_basics

 $\overline{(6)}$  Note that we simulate/bootstrap nDraws draws  $\overline{(7)}$  and, hence, we have nDraws different VARs embedded into single VAR object. Neat, isn't it!

```
344 reset(RandStream.getDefaultStream);
345 dboot = resample(v,data,myRange,nDraws,'wild',true); (6)346 Nv = VAR(); % bootstrapped VAR
347 Nv = estimate(Nv,dboot,myRange,'order',varorder); (7)348 index = isstationary(Nv);
349 Nv(~index) = []; % kills explosive parameterizations
```
#### 14 Regraphing spectral stuff with confidence bounds

Next compute the spectral densities and coherence with confidence bounds. The percentiles are obtained with prctile (see  $(8)$ ) function. Statistical Toolbox has simular function, but I include a free one. My guess is that is sorts the draws and returns the percentiles that are needed.

```
356 [NS, ND] = xsf(Nv, freq);357 Nsx = squeeze(NS(1,1,:,:));
358 Nsy = squeeze(NS(2, 2, :, :));
359 Nsx = prctile(Nsx',[5 95])'; 
8
360 Nsy = prctile(Nsy',[5 95])';
361 figure();
362 freqplot(freq,[squeeze(sx) Nsx]);
363 grid('on');
364 legend('estimated','5 %','95 %');
365 highlight(2*pi./[40,6],'caption=','Business cycles');
366 title('Spectral density of \Delta c_t');
367 figure();
368 freqplot(freq,[squeeze(sy) Nsy]);
369 grid('on');
370 legend('estimated','5 %','95 %');
371 highlight(2*pi./[40,6],'caption=','Business cycles');highlight(2*pi./[40,6],'caption=','Business cycles');
372 title('Spectral density of \Delta y_t');
373 NC = xsf2coher(NS);
374 Nc = squeeze(NC(1, 2, :, :));
375 Nc = prctile(Nc',[5 95])'; %
376 figure();
377 h = freqplot(freq,[squeeze(c) Nc]);
378 legend('estimated','5 %','95 %');
379 grid('on');
380 highlight(2*pi./[40,6],'caption=','Business cycles');
381 title('Coherence \Delta c_t and \Delta y_t');
```
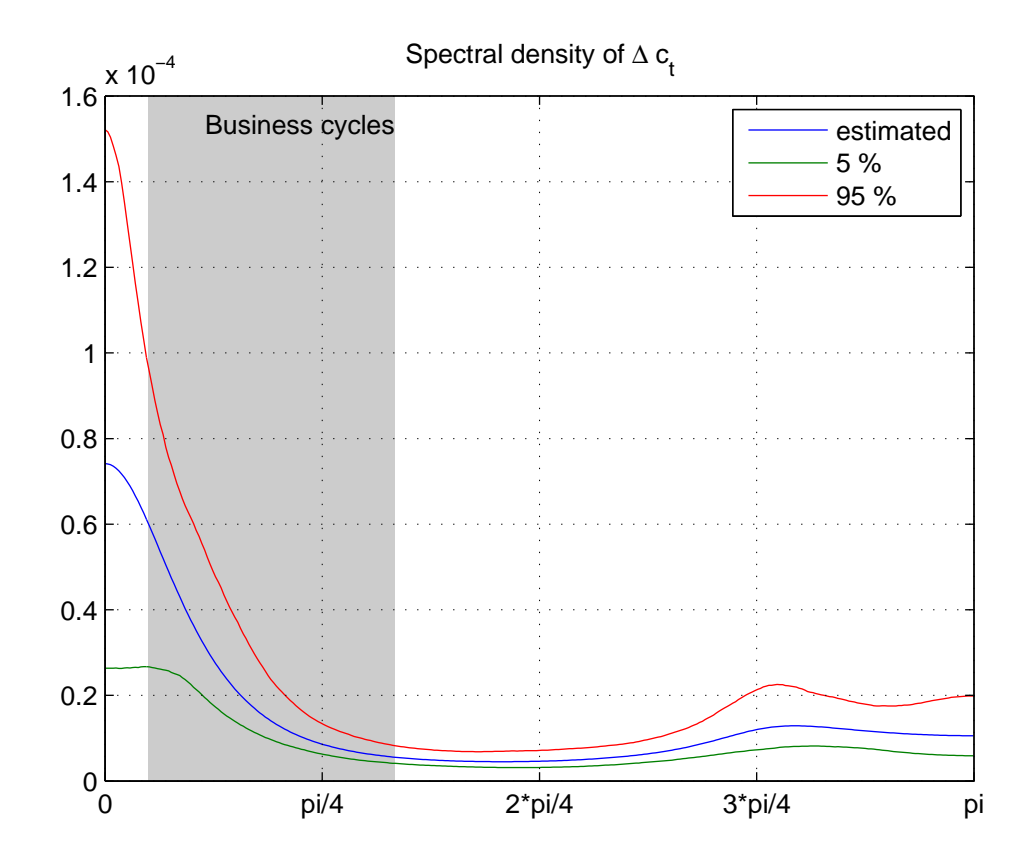

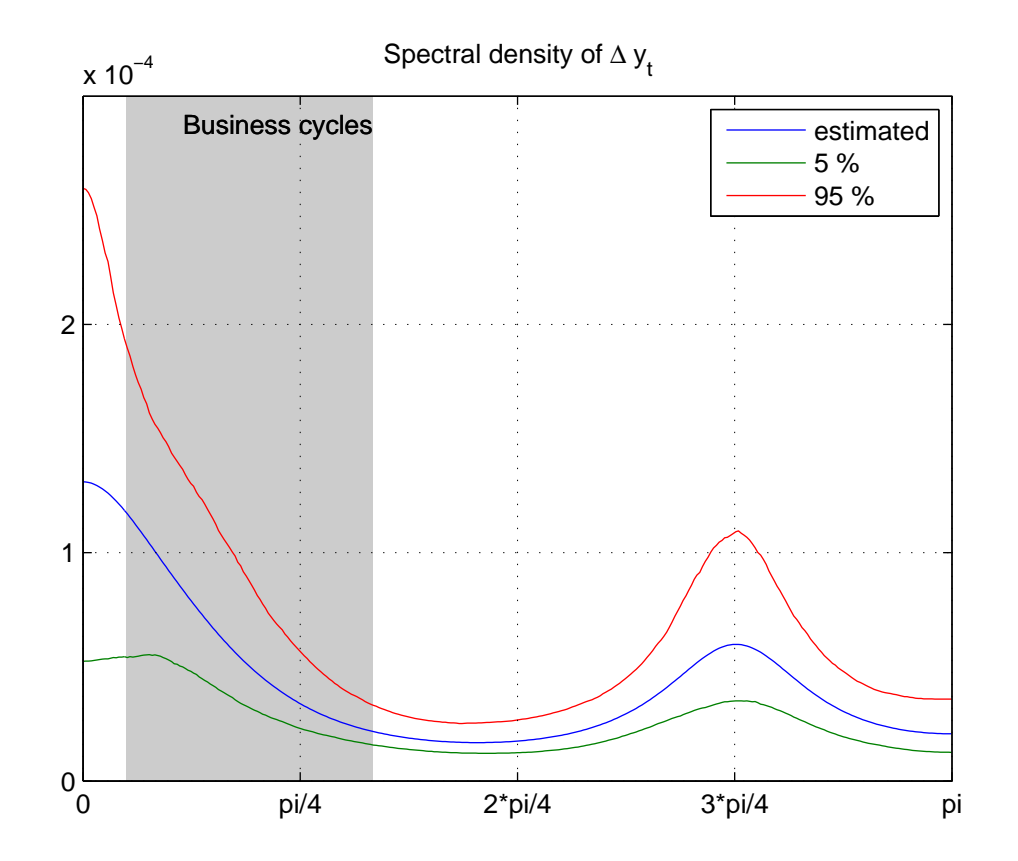

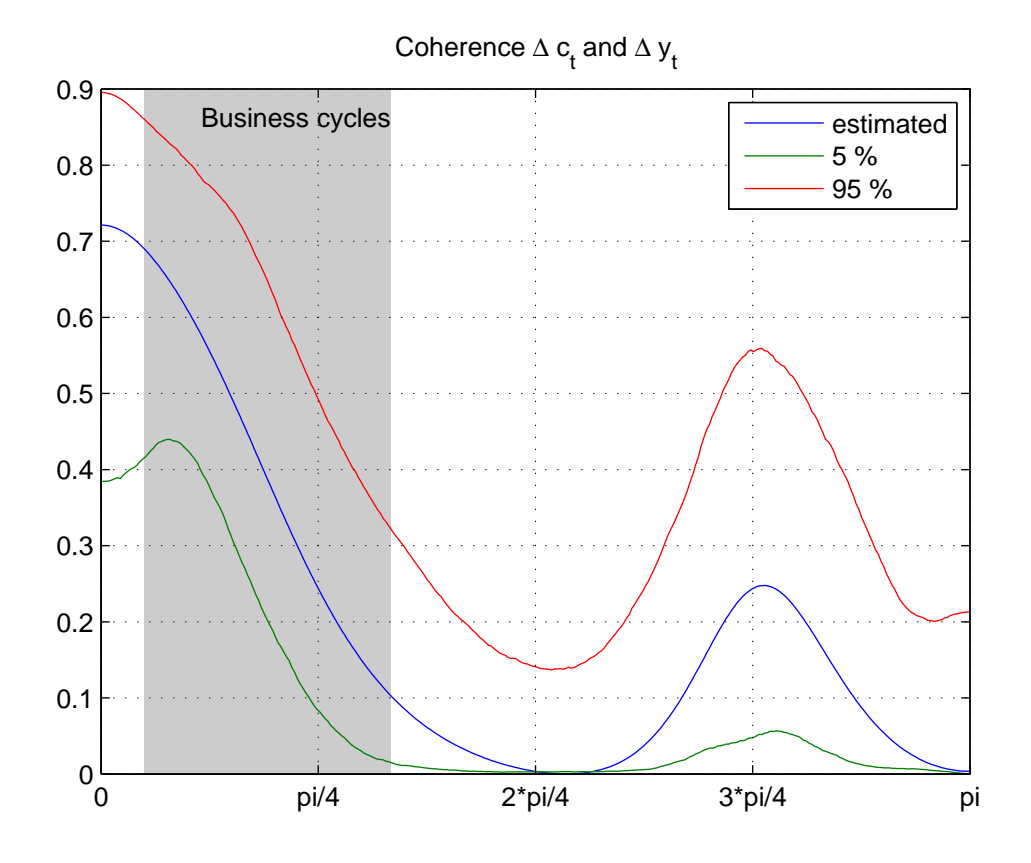

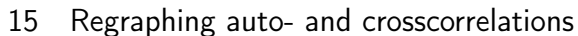

We move next to the auto- and correlations as before. Note that these correlation matrices are computed from the estimated VAR — not from the data.

```
387 [NC, NR] = \text{acf}(Nv, 'order', 2*varorder); (5)388 NacCH = squeeze(NR(1,1,:,:));
389 NacCH = prctile(NacCH',[5 95])'; %
390 NacY = squeeze(NR(2,2,:,:));
391 NacY = prctile(NacY',[5 95])'; %
392 figure;
393 plot([acCH(2:end), NacCH(2:end,:)]);
394 grid('on');
395 legend('estimated','5 %','95 %');
396 title('Autocorrelation function of \Delta c_t');
397 figure;
398 plot([acY(2:end), NacY(2:end,:)]);
399 grid('on');
400 legend('estimated','5 %','95 %');
401 title('Autocorrelation function of \Delta y_t');
```

```
402 NccCHY = squeeze(NR(1, 2, :,:));
403 NccCHY = prctile(NccCHY',[5 95])'; %
404 figure;
405 plot(0:8,[ccCHY, NccCHY]);
406 grid('on');
407 legend('estimated','5 %','95 %');
408 title('Cross-correlation function of \Delta c_t and \Delta y_{t-\tau}');
409 xlabel('\tau');
```
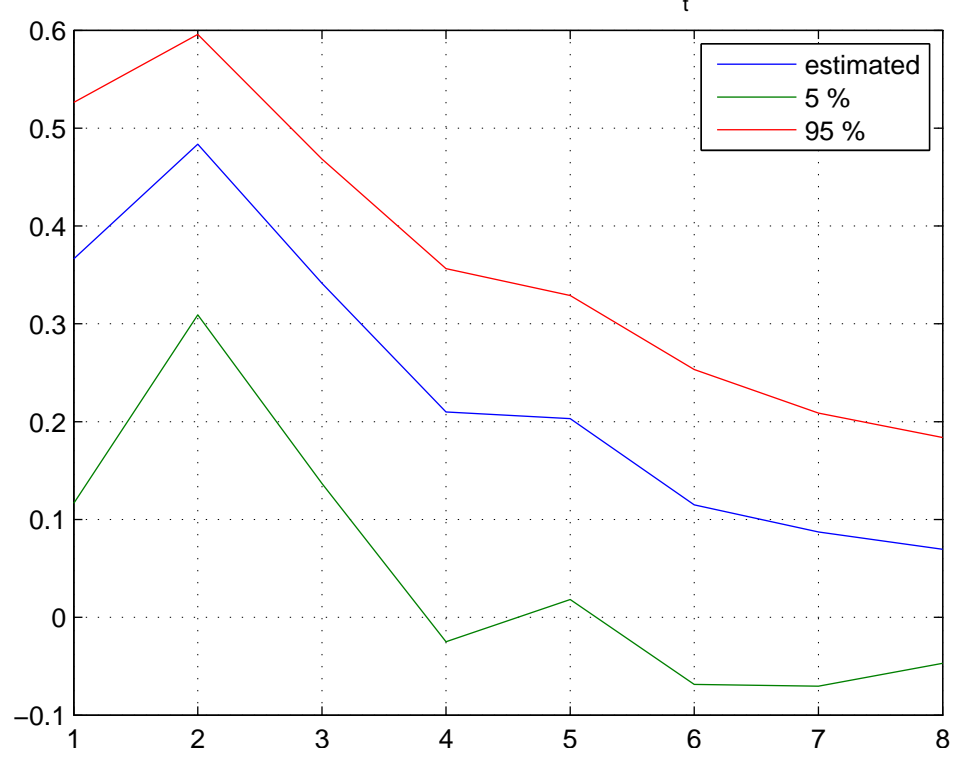

Autocorrelation function of  $\Delta c_t$ 

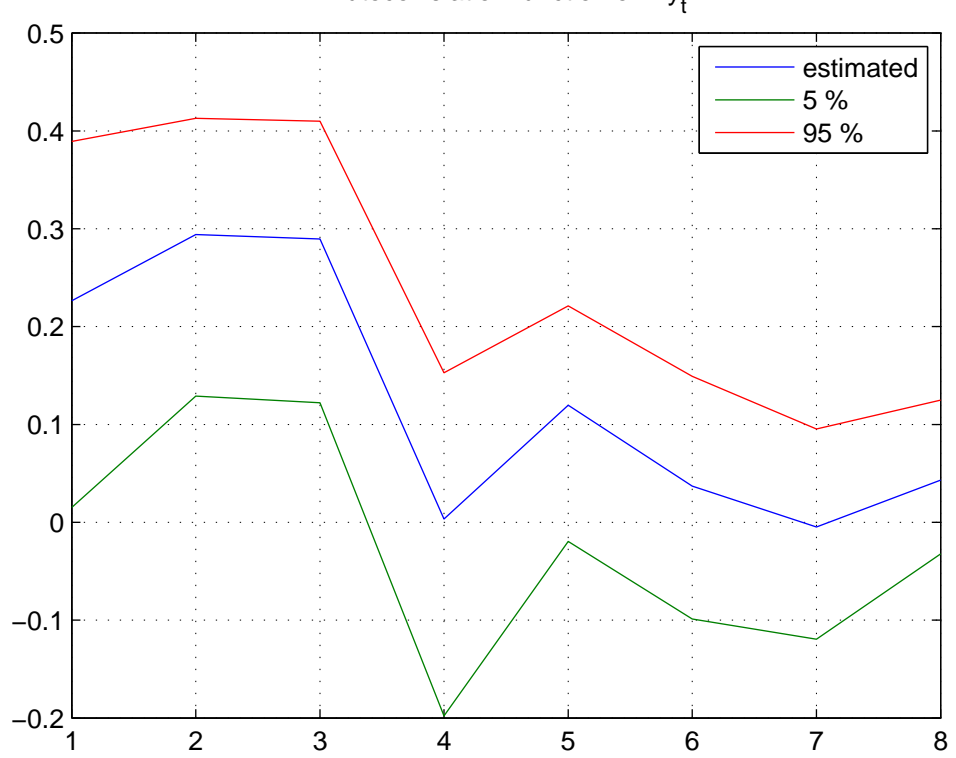

Autocorrelation function of  $\Delta y_t$ 

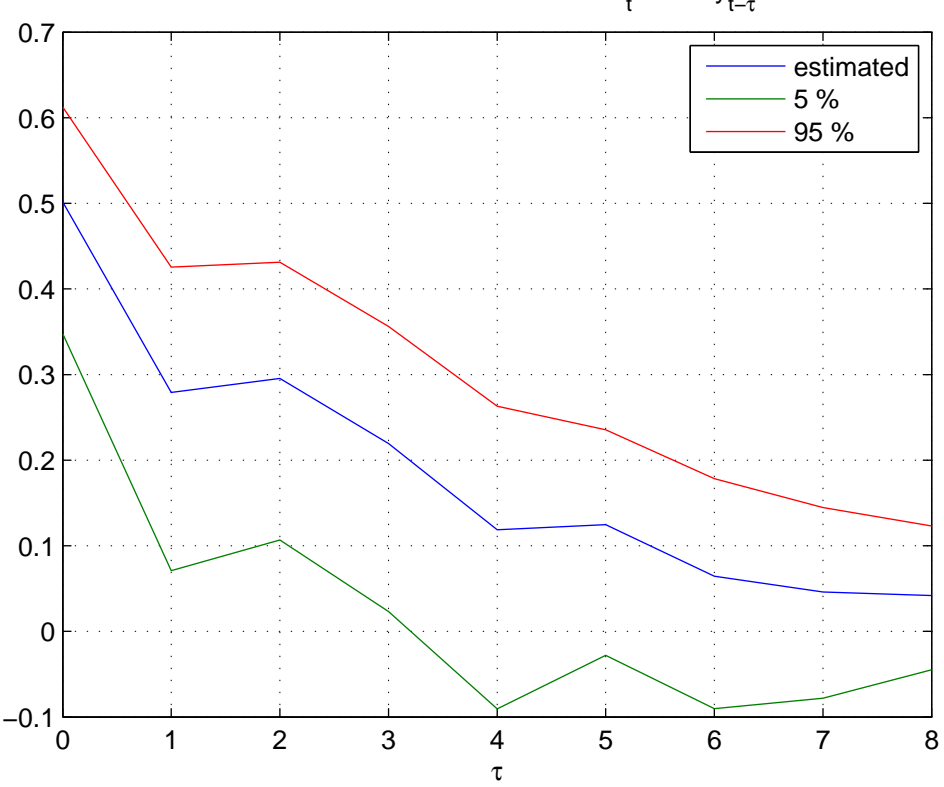

Cross–correlation function of ∆  $\mathsf{c}_\mathsf{t}$  and ∆  $\mathsf{y}_{\mathsf{t}-\mathsf{\tau}}$ 

16 What next?!

Similar steps may be run for impulse responses (and FEVDs). In this case one should use the structural VAR (SVAR) object instead of VAR object. The methods/commands are still the same. The final step should consist of calibrating/estimating the theoretical model and computing

similar model moments. Those would show-up as an extra line in the previous graphs. The beauty (or one of the beauties) of Iris lies on the fact that you may replace the VAR object

by the object of the theoretical model and use exactly the same methods/commands to compute the model counterparts of the above moments.

## 17 Help on IRIS functions used in the file

in order of appearance:

help model/get help dates/qq help VAR/VAR help VAR/estimate help VAR/resample

### ... etc

Alternatively, use idoc instead of doc to display the help topic in a browser window.